## iOS Built in Calendar

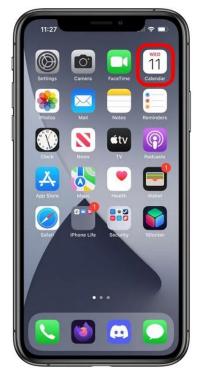

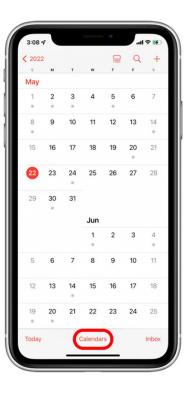

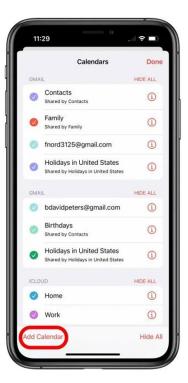

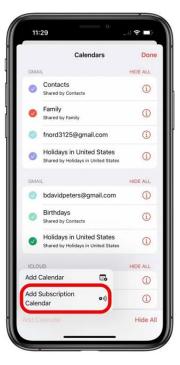

Open Calendar

Tap Calendars.

Tap Add Calendar.

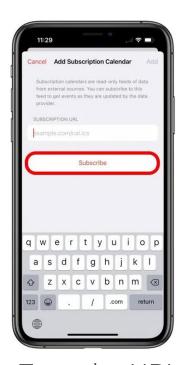

Type the URL: https://bit.ly/bobcatcal

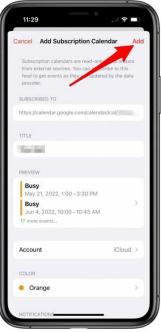

From the small menu that opens, tap Add Subscription Calendar.

The Calendar app will show you some information on this specific calendar, to confirm the subscription, tap Add.